# **Foreman - Bug #3296**

# **Can't add user with facter filter at one single operation**

10/16/2013 09:32 PM - Juan Pablo Daniel Borgna

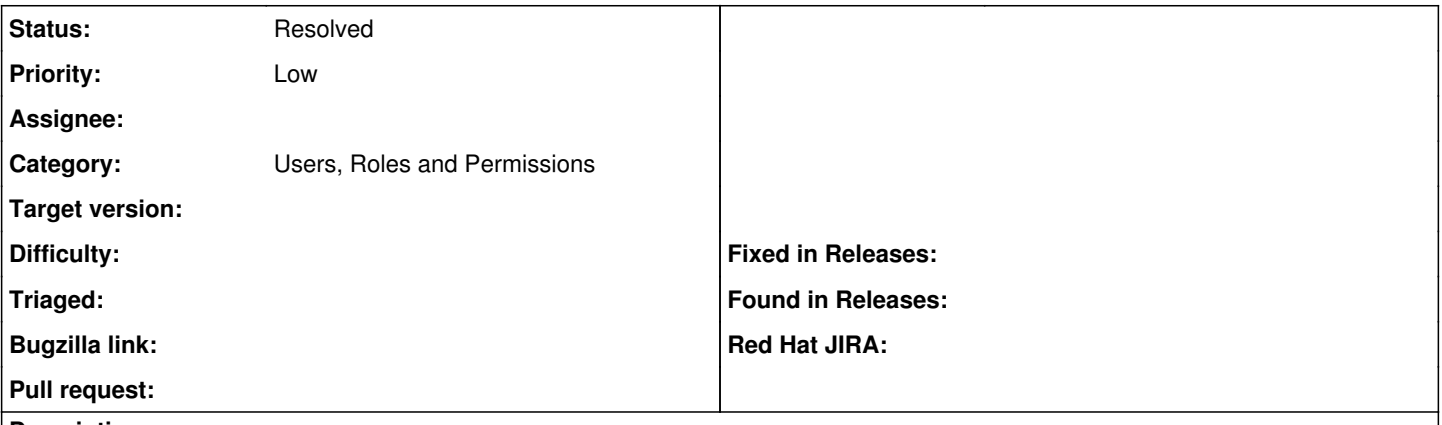

#### **Description**

If I create a new user and set it with a filter so a fact equals some value, when I save, I get redirected to the same new user screen. In order to make it work I have to create the user then save then edit it and add the respective filter.

#### **History**

### **#1 - 10/16/2013 09:41 PM - Dominic Cleal**

*- Category set to Users, Roles and Permissions*

*- translation missing: en.field\_release deleted (1)*

### **#2 - 03/31/2014 08:08 AM - Dominic Cleal**

*- Status changed from New to Resolved*

Filters have been moved from users in Foreman 1.5 and are now associated to roles, so I'm closing this bug as it's no longer applicable.